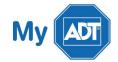

# Quick Guide: DSC Impassa

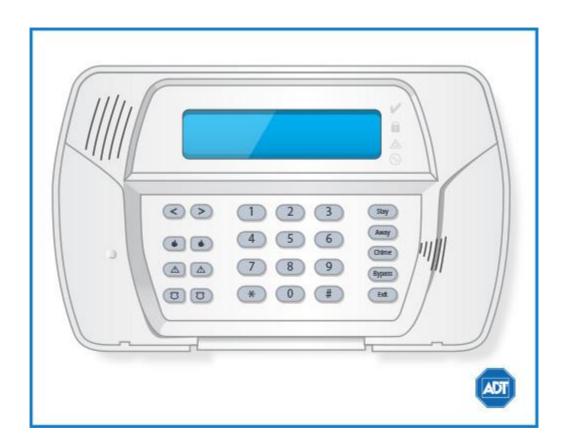

For a detailed review of the entire system, please view the <u>DSC Impassa system manual.</u>

#### Arm and Disarm

#### Arm:

- To arm all sensors in **AWAY mode** when you are leaving the premises, press and hold [AWAY] or enter your [security code] + [\*] + [0] to Quick Arm.
- To arm all sensors in STAY mode when you are not leaving the premises, press and hold [STAY] +
  [security code].

#### Disarm:

• To disarm, enter your [security code].

### **Battery**

- The DSC Impassa operates on the 3600 mAh battery.
- Loss of AC power and use of backup battery power is indicated by Loss of AC Power.

A low battery condition is indicated by Service Required.

## **Bypassing Protected Areas**

Bypassing a zone allows you to arm your system with certain protected areas intentionally left unarmed or to access a protected area when the system is armed.

- To bypass a zone, press [\*] to enter the function menu.
- Press [1] or [\*], then your [security code].
- Enter the two digit number of the zone to be bypassed or use the [<>] keys to find the zone.
- Press [\*] to select a zone.
- To exit bypassing mode and return to Ready state, press [#].
- To unbypass a zone, simply arm and disarm your system.

## Change Time and Date

- Press [\*] + [6] + [Master security code] to enter the programming menu.
- Use [<>] to find [Time and Date Programming], then press [\*].
- Enter the time in 24-hour format, i.e., 16:30 for 4:30pm.
- Enter the date in MM:DD:YY format, i.e., 03/02/15 for March 2, 2015.
- Press [#] to exit.

### **Chimes and Beeps**

When your system is in chime mode, a chime will sound three tones whenever a protected door/window is opened.

• To turn the door chime function on or off, press and hold the [Chime] key for two seconds or press [\*] + [4].

#### Reset

- To clear the display after **an alarm event**, first press [\*] + [3] to view the event.
- To clear the event history, arm, and then disarm your system with your [security code].
- To clear the display after **a fire alarm**, hold the [Reset] button for several seconds to clear the fire alarm history.

• Trouble Condition alarms will clear from the display when the condition no longer exists.

# **Security Codes**

You can program up to 16 additional user codes and attributes. Additional users will be restricted to arming and disarming functions, while the Master user code can perform all functions.

- To program **a new user**, press [\*] + [5] + [Master security code].
- Enter the two digit number to be programmed, i.e., 06 for Access Code 6 or use the [<>] to find the desired user code and press [\*] to select.
- Enter the new user's new access code.
- Continue adding additional user codes or press [#] to exit.
- To **erase** an access code, select the code using [\*] as the first digit. The system will automatically erase the access code.

Some user codes have been pre-programmed:

| User Level           | Explanation                                                                   | User Code                            |
|----------------------|-------------------------------------------------------------------------------|--------------------------------------|
| Master               | Can perform all functions and assign codes.                                   | Can only be changed by an installer. |
| Supervisor           | Similar to Master level, but can be changed without requiring an installer.   | [1]                                  |
| Duress               | Code secretly sends a duress report. Any user code can be made a Duress code. | [2]                                  |
| Zone Bypassing       | Can manually bypass zones and arm/disarm the system.                          | [3]                                  |
| Phone Access         | User can specify which user codes can be used for remote access via SMS.      | [4]                                  |
| For future use       | Reserved for future use.                                                      | [5], [6]                             |
| Onetime User<br>Code | Can disarm the system once per day. Reset daily at midnight.                  | [8]                                  |

Users can also be assigned attributes, like the Bell **Squawk Attribute**, for example, which generates a sound when that user arms and disarms the system.

For a complete list of User Code Attributes please see the <u>DSC Impassa system manual.</u>

• To assign **user attributes**, enter [\*] + [5] + [Master/Supervisor code] + [9] + [user code]/[scroll to user code] + [\*] + [attribute code] + [\*].

#### **Trouble Conditions**

When a trouble condition is detected, the Trouble or System indicator will turn on and the keypad will beep every 10 seconds.

- To view the Trouble Condition, press [\*] + [2].
- To silence the Trouble Condition beeps, press [#].

For a list of possible Trouble Conditions, please see the <u>DSC Impassa system manual.</u>

#### Volume

The buzzer provides audible confirmation that a command to the panel has been executed.

The buzzer has 21 different levels of volume.

- To adjust the buzzer level, press [\*] + [6] + [Master code].
- Use the [<>] buttons to scroll to [Buzzer Control], then press [\*] to select.
- Use the [<>] to scroll to the desired level, then press [#] to exit.
- To **disable** the buzzer, choose level [00].

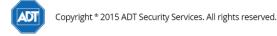

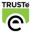

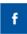